# B-010. 3-Phase Step Moduolation Inverter  $P_{\text{OUT}}=5kW$ for Motor Drive

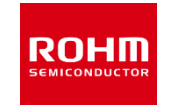

#### ROHM Solution Simulator Schematic Information

**Component name Component Default Simulation Setting Range** Vin1 Input voltage 500Vdc fsw1 Switching frequency 20kHz 10k – 300kHz Tj Temperature 100°C Vd1-6+ Gate Drive voltage H 15V 10 – 20V Vd1-6- Gate Drive voltage L -4V -4 – 0V Vdin Signal voltage level 5V Simulation Parameters

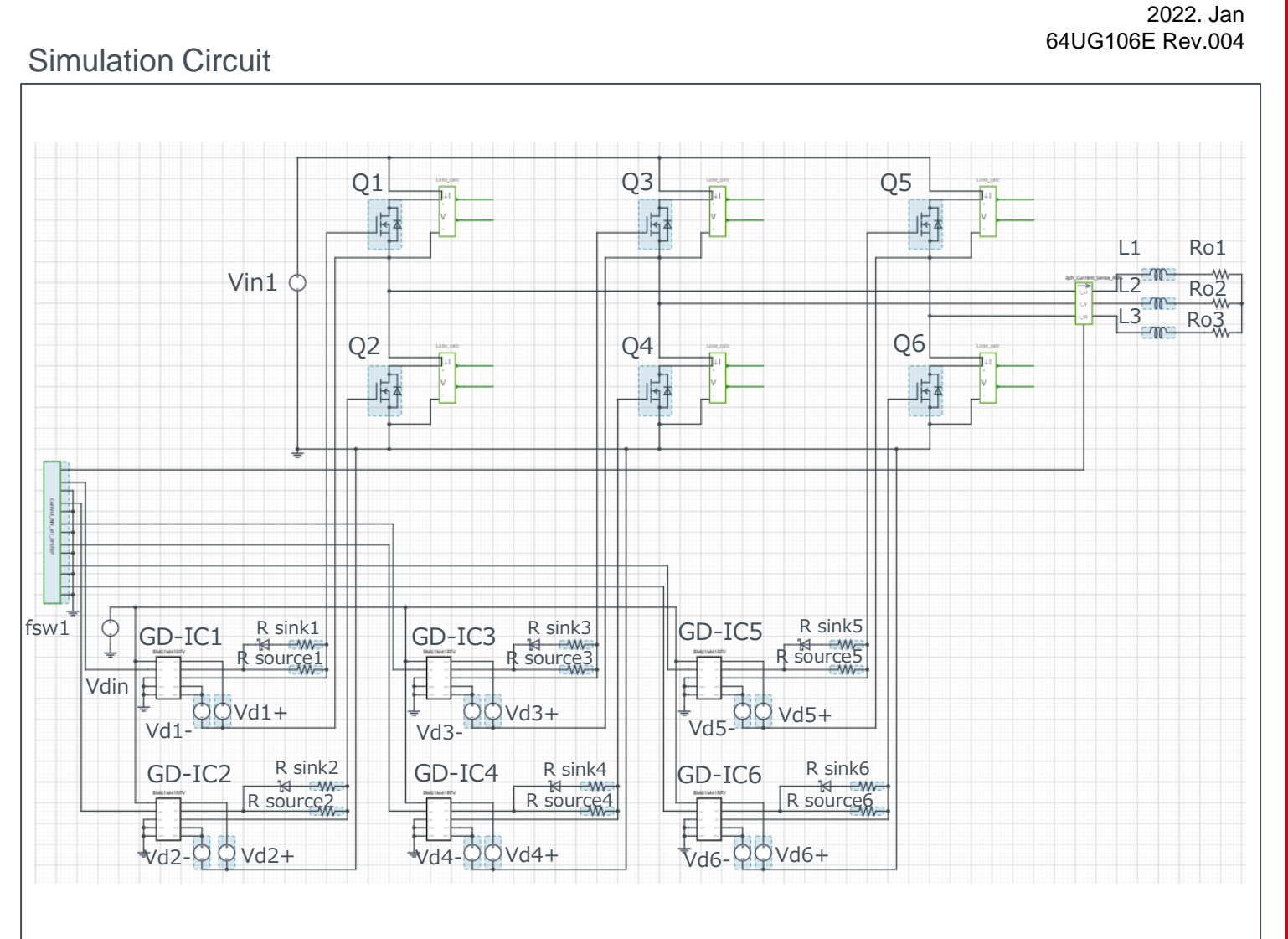

### **Devices**

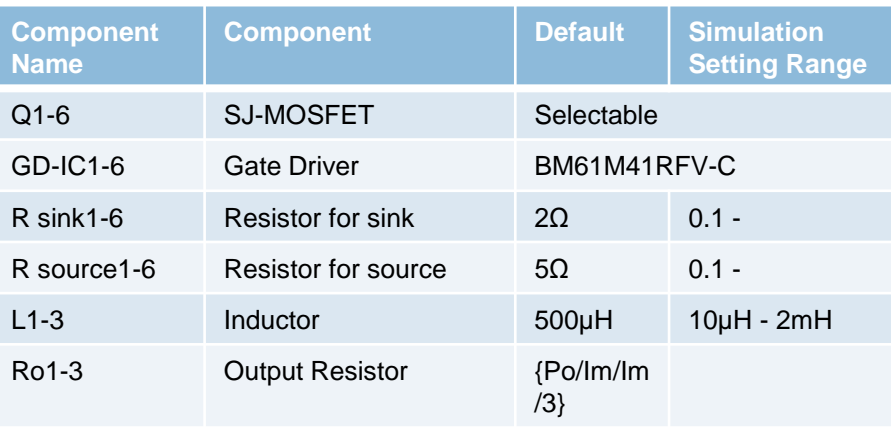

Note: The Loss\_calc component is a utility module to support power loss calculation, and does not affect the simulation results of circuit operation or performance.

## B-010. 3-Phase Step Moduolation Inverter P<sub>OUT</sub>=5kW for Motor Drive

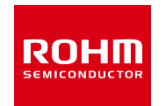

#### Selectable Devices

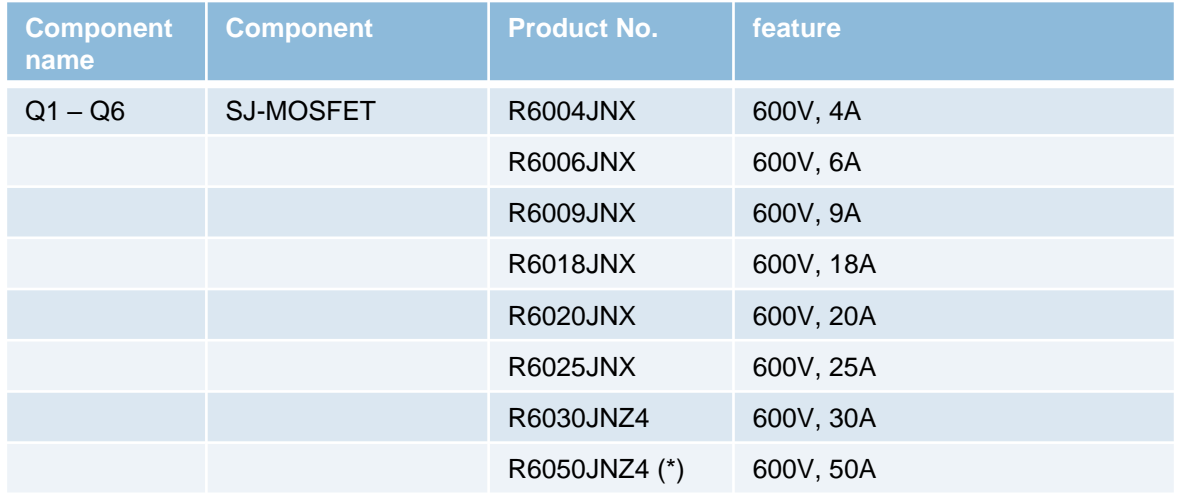

\* Default device

ROHM Solution Simulator Schematic Information

2022. Jan 64UG106E Rev.004

### How to change the devices

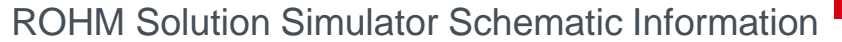

2022. Jan 64UG106E Rev.004

**ROHM** 

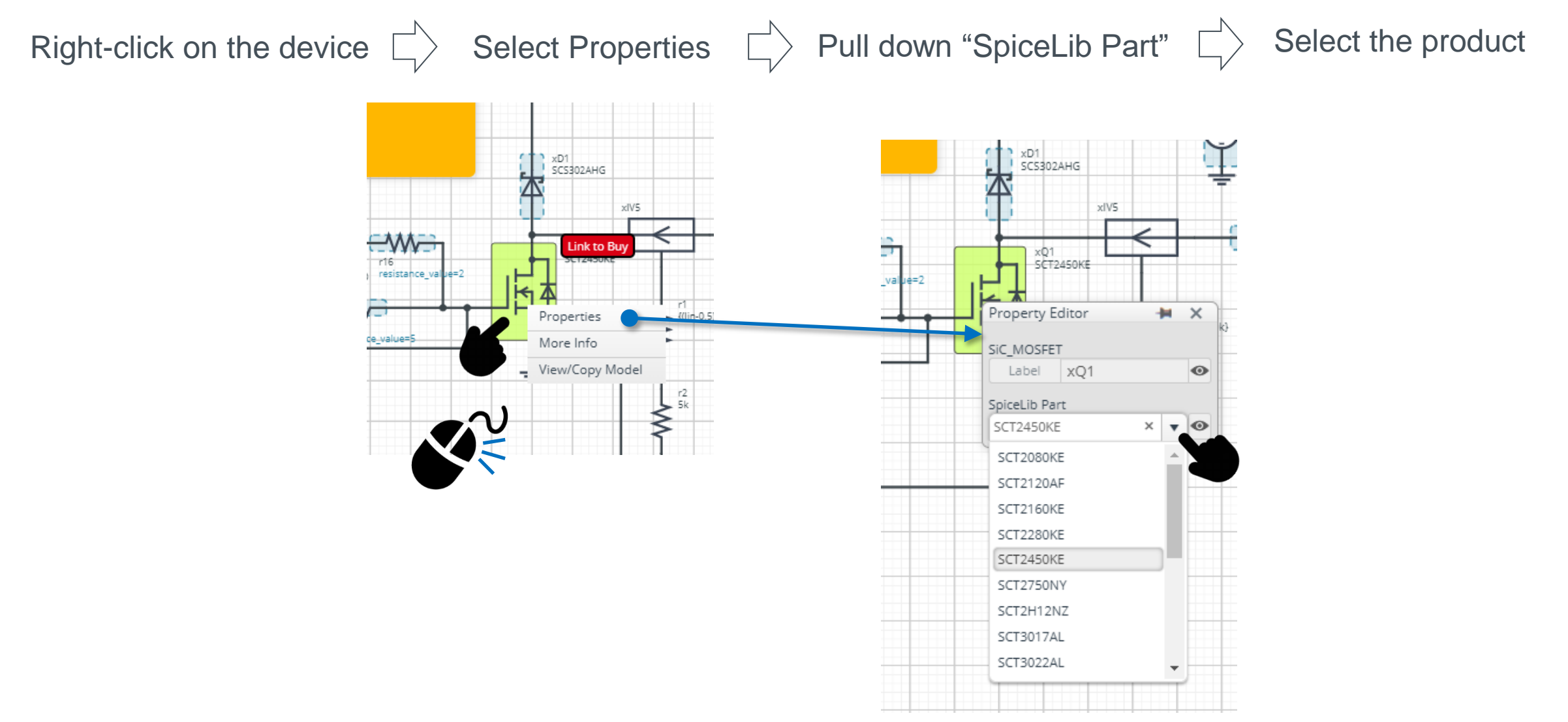

 $Q2$ 

 $Q2G$ 

**SCT2450KE** 

### Loss Calculation Model

Loss Calculation Model outputs the instantaneous value of power loss and its integration.

ROHM Solution Simulator Schematic Information

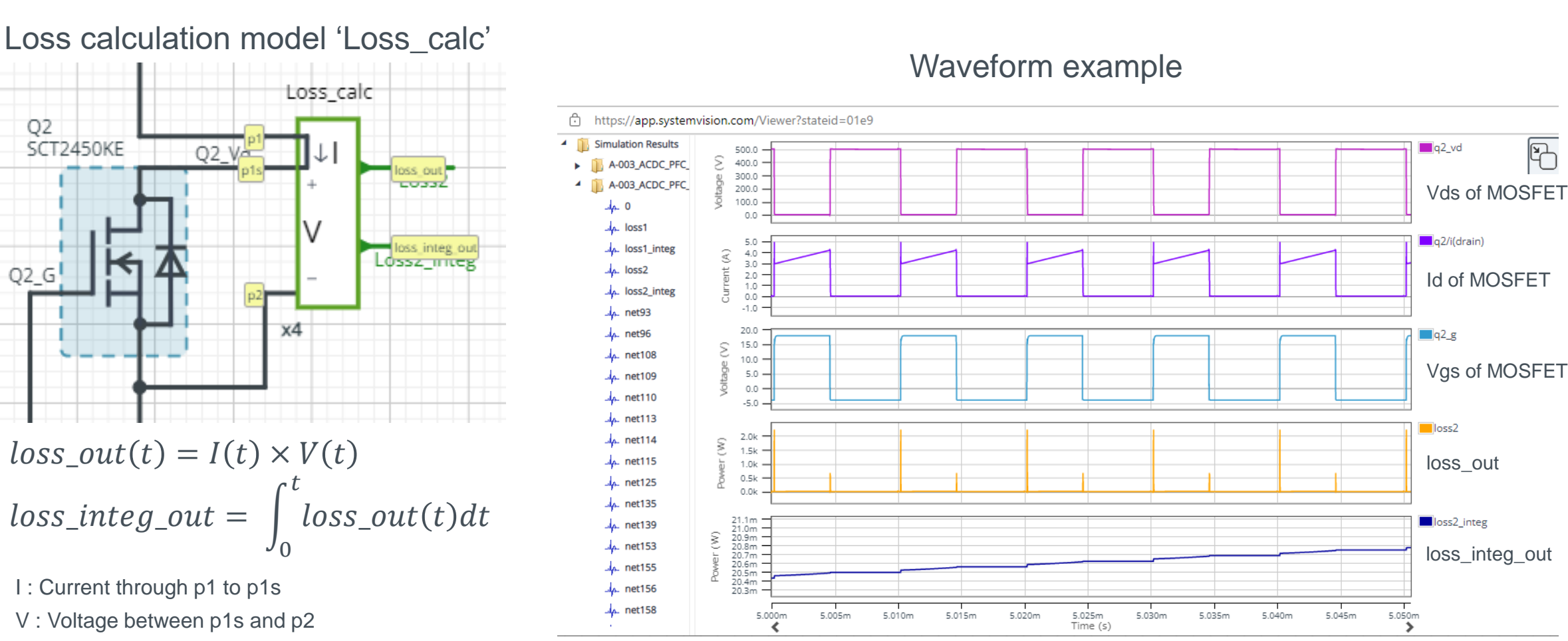

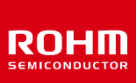

2022. Jan

 $\overline{\mathbb{B}}$ 

64UG106E Rev.004

P. 4

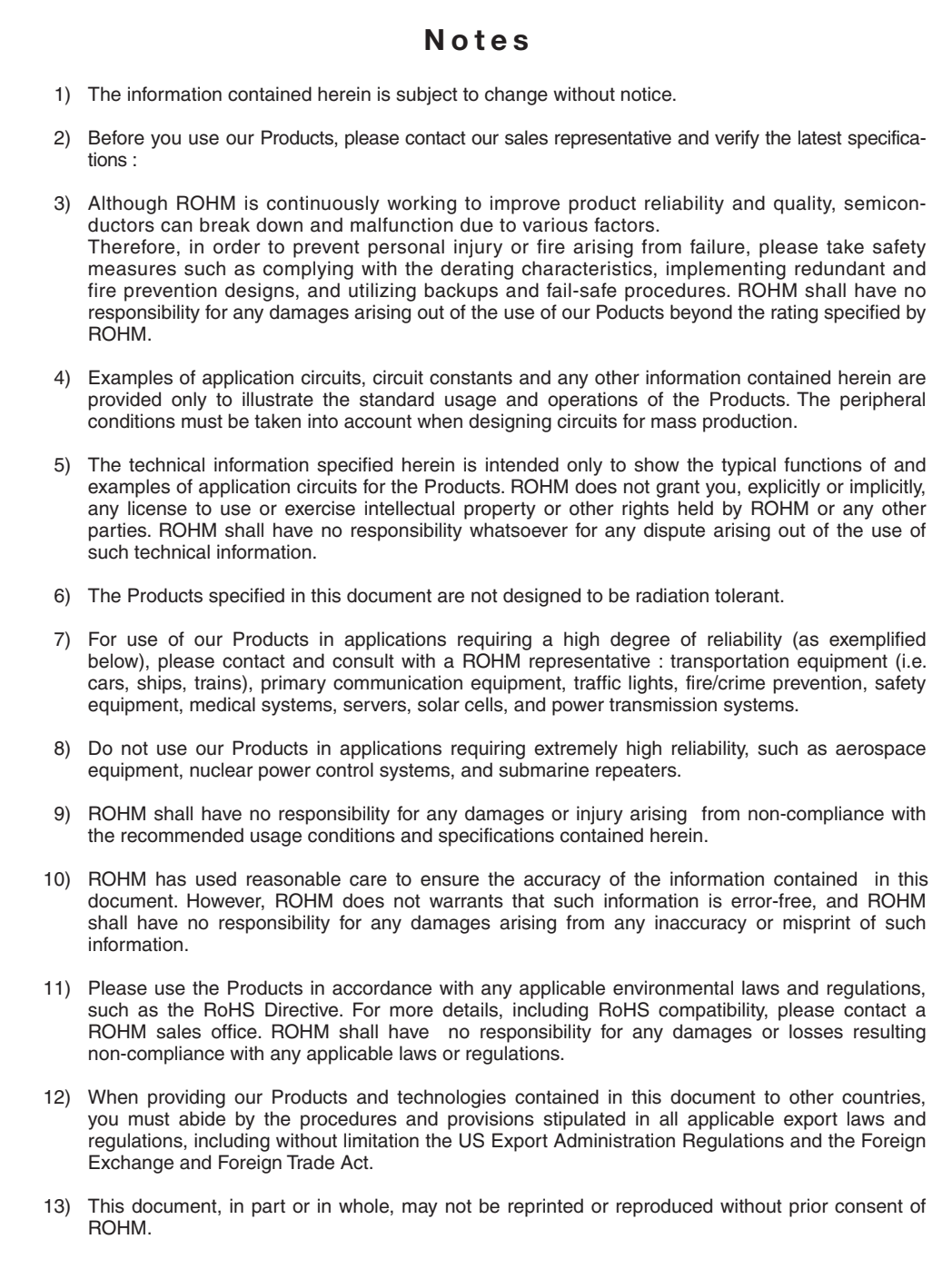

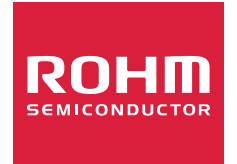

Thank you for your accessing to ROHM product informations. More detail product informations and catalogs are available, please contact us.

### ROHM Customer Support System

http://www.rohm.com/contact/